# **RENESAS Tool News**

#### **RENESAS TOOL NEWS on March 16, 2006: RSO-E10A-USB-060316D**

**A Note on Using the Emulator Software Packages for the E10A-USB Emulators and an E200F Emulator**

Please take note of the following problem in using the emulator software packages for the E10A-USB emulators and an E200F emulator, which are used for emulating the SuperH RISC engine family of MCUs:

• On erroneous descriptions in the I/O file for the SH7211F MCU, SH7211 group, SH7210 series

#### 1. **Products and Versions Concerned**

- Emulator software V.2.03 Release 00 for the E10A-USB emulators (HS0005KCU01H and HS0005KCU02H)
- Emulator software V.2.01 Release 00 for the E200F emulator (R0E0200F1EMU00)

#### 2. **Descriptions**

Erroneous descriptions have been found in the I/O file for the SH7211F (the SH7211.io file), which is included in the products concerned.

Since they cause errors to arise in the I/O Register window, please rectify them as follows:

(1) [UBC] Delete the following four items:

> BDR\_0 BDMR\_0 BDR\_1 BDMR\_1

(2) [Compare\_Match\_Timer] Replace the six items shown in the 1st raw of the following table with the corresponding ones in the 2nd raw:

-------------------------------

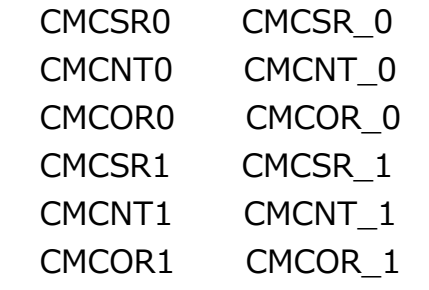

(3) [Serial\_Communication\_Interface\_with\_FIF02] Add the following item:

SCSEMR\_2

(4) [A/D Converter]

Replace the addresses of the 17 registers shown in the 2nd raw of the following table with the corresponding ones in the 3rd raw:

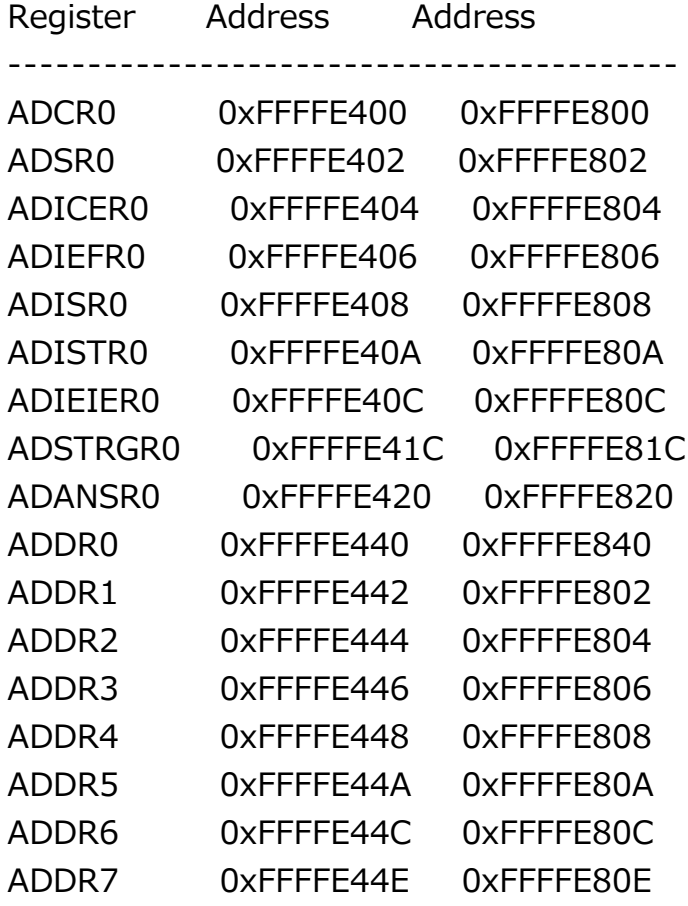

Also delete the following two items:

ADCR1 ADSR1 (5) [Pin\_Function\_Controller]

Replace the address of the register shown in the 2nd raw of the following table with the corresponding one in the 3rd raw:

Register Address Address ------------------------------------------ IFCR 0xFFFE3A22 0xFFFE38A2

### 3. **Workaround**

To circumvent this problem, follow these steps:

- (1) Download the corrected I/O file for the SH7211F (SH7211.io) (File size: 3.15 KB).
- (2) Then overwrite the previous SH7211.io file with the corrected one. The I/O file is saved in the IO Files folder, which is under the directory where any of the products concerned is installed.

## 4. **Schedule of Fixing the Problem**

We plan to fix this problem in the next release of the products.

#### **[Disclaimer]**

The past news contents have been based on information at the time of publication. Now changed or invalid information may be included. The URLs in the Tool News also may be subject to change or become invalid without prior notice.

© 2010-2016 Renesas Electronics Corporation. All rights reserved.